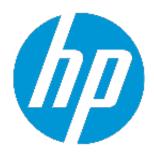

# HP Network Capture 7.1 Patch 1 (Formerly Shunra NetworkCatcher 7.1 Patch 1)

#### Release Notes

Software version: 7.1

Publication date: September 2015

This document provides the following information about this patch:

What's New

**Fixed Defects** 

System Requirements

**Installation Instructions** 

**HP Software Support** 

**Legal Notices** 

#### What's New

The patch provides fix for a defect (see the 'Fixed Defects' section below).

#### **Fixed Defects**

Defect ID: QCCR1J82518

When trying to start a monitor, the monitor initialization does not complete.

The Network Capture server log shows the following error followed by several additional errors: "ERROR Shunra.Infra.Server.BusinessObjectFactory - Update failed with exception NHibernate.Id.IdentifierGenerationException: could not read a hi value from table 'hiloids' using the where clause (partitionid = 61)- you need to populate the table."

### **System Requirements**

HP Network Capture 7.1 (Formerly Shunra NetworkCatcher 7.1) is installed.

#### **Installation Instructions**

Back up the Network Capture MySQL database:

- 1. Stop any running Network Capture monitors.
- 2. Stop the "Shunra NC Server" service and the "MySQL <version>" service.
- 3. Back up the folder "%programdata%\MySQL\MySQL Server <version>\data".
- 4. Start the "Shunra NC Server" service and the "MySQL <version>" service.

Apply the patch to the database:

- 1. From the Start menu, open the "MySQL Command Line Client".
- 2. Provide the database password.
- 3. Execute: source <path to NCP\_00001.txt>
  For example: source C:\Users\Administrator\Desktop\NCP\_00001.txt

#### You should now be able to run Network Capture monitors successfully.

If for any reason you need to revert to the backed up database:

- 1. Stop the "Shunra NC Server" service and the "MySQL <version>" service.
- 2. Move the folder "%programdata%\MySQL\MySQL Server <version>\data" to a different location.
- 3. Copy the backed up "data" folder into "%programdata%\MySQL\MySQL Server <version>\".
- 4. Start the "Shunra NC Server" service and the "MySQL <version>" service.

# **HP Software Support**

You can visit the HP Software Support Web site at: https://softwaresupport.hp.com/

HP Software online support provides an efficient way to access interactive technical support tools. As a valued support customer, you can benefit by using the support site to:

Search for knowledge documents of interest

Submit and track support cases and enhancement requests

Download software patches

Manage support contracts

Look up HP support contacts

Review information about available services

Enter into discussions with other software customers

Research and register for software training

## **Legal Notices**

© Copyright 1992 – 2015 Hewlett-Packard Development Company, L.P.

For information about third-party and/or open source license agreements, see the Licenses directory on the product installation media.

Confidential computer software. Valid license from HP required for possession, use or copying. Consistent with FAR 12.211 and 12.212, Commercial Computer Software, Computer Software Documentation, and Technical Data for Commercial Items are licensed to the U.S. Government under vendor's standard commercial license.

The only warranties for HP products and services are set forth in the express warranty statements accompanying such products and services. Nothing herein should be construed as constituting an additional warranty. HP shall not be liable for technical or editorial errors or omissions contained herein.

The information contained herein is subject to change without notice.